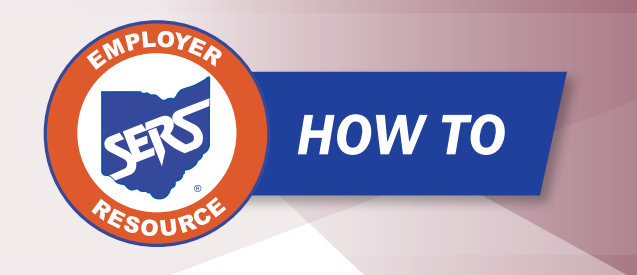

## Submit a Zero File for a Contribution

Contribution reporting in eSERS runs off the payroll schedule that is provided by the district. If there is an upcoming pay date where there are not any employees to report, a Zero File is required. If one is not provided, penalties will be assessed for missed contribution reporting.

To prevent penalties from accruing, the district will need to enter in a Zero File. This usually occurs in the summer months for your contracted employees.

To post a header record for a file with no records, you will manually create a file for that pay period with one record in it. The record will be deleted later in the following steps prior to it being submitted.

## **To post a Zero File follow these steps:**

- 1. Click the "Contribution File Correction and Manual Contribution Entry" menu item.
- 2. Click "Create New."

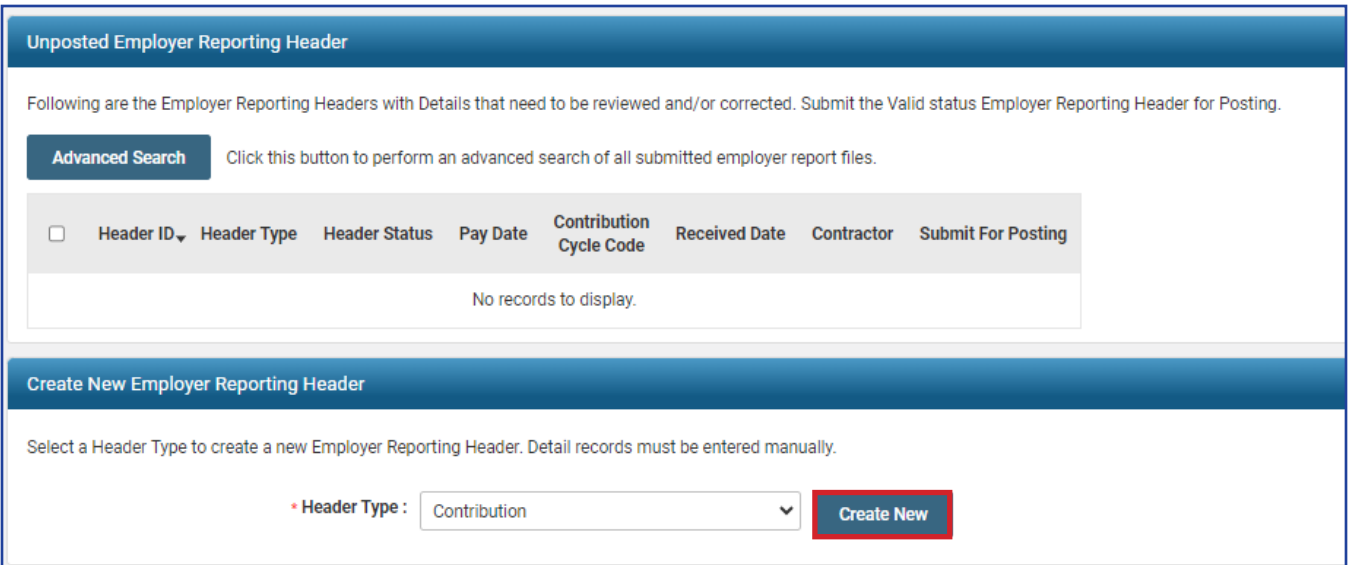

- 3. From the dropdown, choose your **Contribution Cycle Code**.
- 4. Enter the **Pay Date**.
- 5. Select the **Contractor** from the dropdown, if applicable.
- 6. Click "Save."
- 7. Click "New."

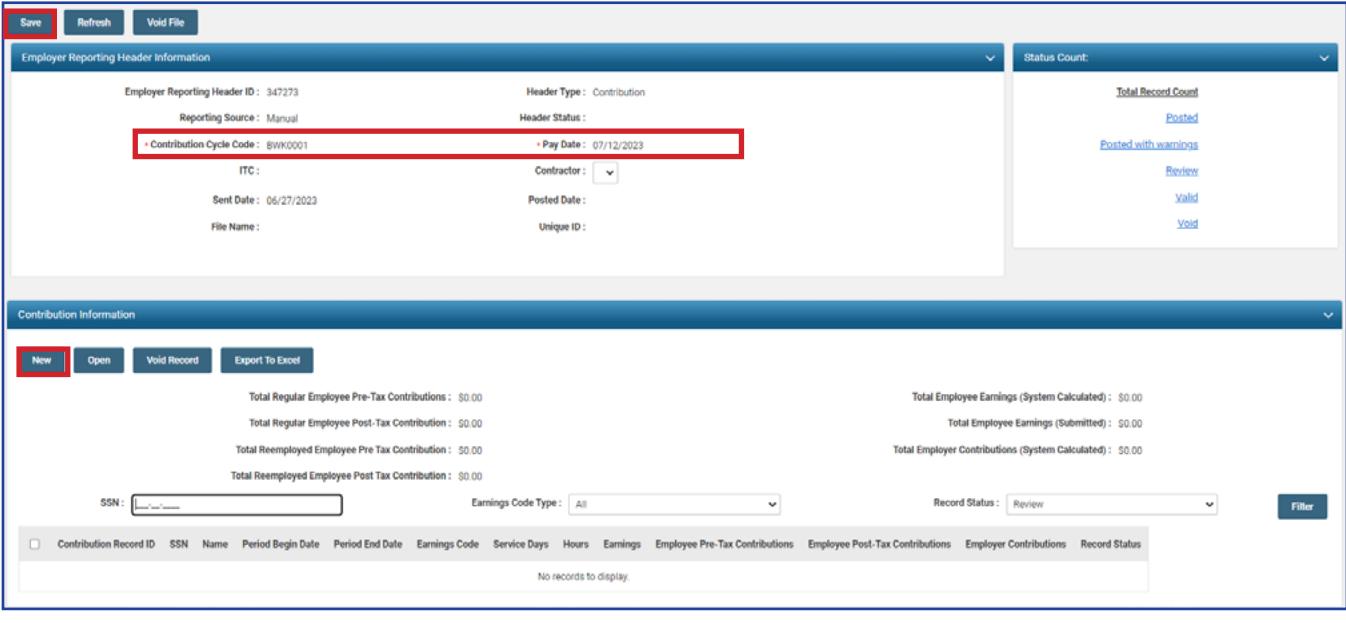

- 8. Enter a **Social Security Number**. You do not need to provide any information in the remaining fields.
- 9. Click "Save."
- 10. Click "Employer Reporting Head.." in the navigation path.

![](_page_2_Picture_34.jpeg)

- 11. Checkmark the box beside the **Contribution Record ID** of the record created.
- 12. Click the "Void Record" button in the Contribution Information panel.
- 13. Click "Save."

![](_page_3_Picture_50.jpeg)

## 14. Click "Submit for Posting."

![](_page_3_Picture_51.jpeg)

## **What Happens Next?**

When a Zero File is submitted and posted, eSERS will see that a report has posted, and no penalties will be assessed.

EMP-7004 Rev. 7/2023 Page 4 of 4